# **Use & Care Guide**

LED Floor Lamp With Projection

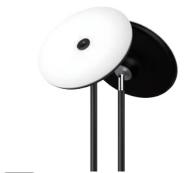

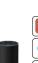

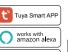

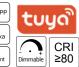

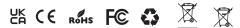

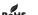

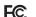

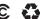

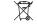

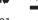

## Model No.:SN0TY01

# **SPECIFICATIONS**

| Input voltage  | AC100-240V                         |
|----------------|------------------------------------|
| Input power    | 24W                                |
| Output voltage | 24V DC                             |
| Working temp.  | 14°F - 113°F                       |
| CRI            | CRI >80                            |
| Control mode   | Button / Wi-Fi control / Bluetooth |

**DIMENSIONS** 

Cord: 78

# **LIGHTING MODES**

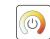

### **CCT Adjustable**

Cool White (6000K)-Natural White (4500K)-Warm White (2700K)

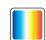

# **RGB Tunable**

Red-Orange-Yellow-Green-Cyan-Blue-Purple

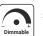

## Stepless Dimming 1%-100% Brightness

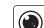

# **Projection Modes**

Replaceable Pattern

## **BUTTON CONTROL**

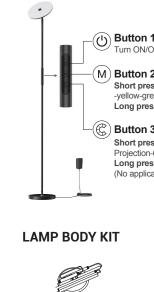

# **INSTALLATION DRAWING**

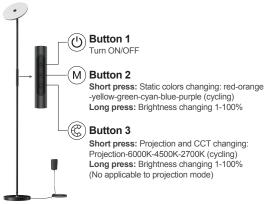

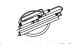

Base \* 1PC

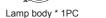

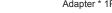

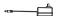

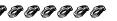

Projection film \* 7PCS

3 4

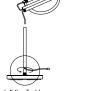

→ ←

AC100-240V

•

Connect the adapter

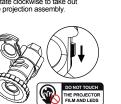

**REPLACEMENT FILM STEPS** 

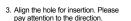

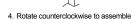

### White Glass Film: 1 PC

. White projection filter with high quality glass film and electroplating pictures, long life time, can lighting more than 10000 hours, used for night light or daily decoration.

- Black projection filter with PET film, colorful design, supposed to light two hours each time, it can use 15-20 times, used for party decoration.
- Do not place projector film without any protection. Projector films need to be stored in a separate ziplock bag.
- The projection performs best within 6.6 ft (2 meters) from the wall or ceiling.

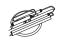

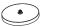

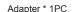

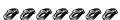

docking

Threaded rotation

docking

Splice each section of

lamp body in turn

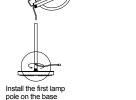

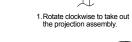

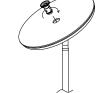

Take out the original pattern card sleeve and replace it with another pattern card sleeve.

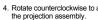

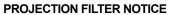

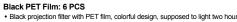

(unit:inch)

### **HOW TO CONNECT APP?**

### The steps of WiFi&Blt network configuration for smart floodlight are as follows:

1. Download the Tuya Smart App or Smart Life App from APP Store in Apple iPhone / APP market in Android mobile phone. Take the iPhone as an example, the following figure shows the app icon and the QR code for downloading the app.

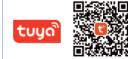

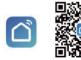

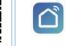

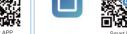

### 2. Register and log in

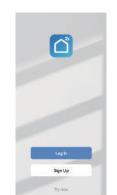

- 3. Ensure that the phone is connected to 2.4GHz Wi-Fi network, and enable 4GHz mobile data. Bluetooth and GPS. When the device needs to connect to the app, long press the control button for 5 seconds. When the white light flashes, the user can open the app to access the network. If the device fails to access the network for 3 minutes, the device automatically enters the steady-on mode. If the device needs to access the network again, long press the control button for 5 seconds. When white light flashes, the network can be configured.
- 4. Automatically search for devices (recommended first). The APP home page interface will automatically pop up (Find the devices to be added). Click Add or click + icon on the upper right corner of the APP home page, to choose Add Device and enter the Add interface for selecting the device to be added.

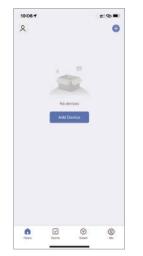

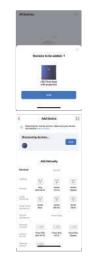

Select a network and click Next.

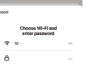

6. The device is now in the linking state. It means added successfully when appear " $\sqrt{}$ " and the red light stops breathing.

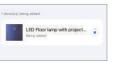

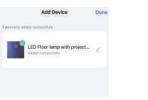

7. Manually add a device. The device must be in the connected state. Click Add in the upper right corner of the home page to select Add Device. On the Add Device page, choose Lighting-Light Source (BLE+Wi-Fi).

\_\_\_

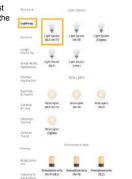

8. Continue to configure the network and confirm that the light flashes quickly or breathes.

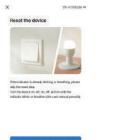

10. Select 2.4 GHz Wi-Fi network and enter the password, and then click Next.

Reset Disvice Step by Step :

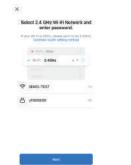

9. Select the blinking or breathing rapidly according to the blinking status of the

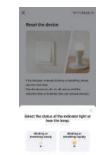

11. Continue to select Add. The indicator stops flashing when the device is added successfully, APP supports 2.4GHz Wi-Fi network/4G data network/ Bluetooth wireless control. When using Bluetooth control, the router needs to be

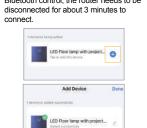

White and warm light interface.

· \* 7

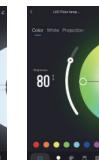

Colors interface.

Check the third-party voice devices supported by the device by clicking the writing icon in the upper right corner.

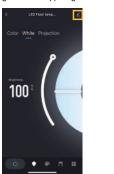

Projection interface.

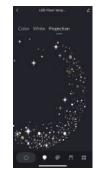

The device supports Alexa and Google Assistant

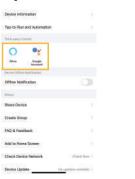

(!) NOTICE

- The product is only suitable for indoor use, avoid long time work in a humid environment.
- . Do not soak the product in water or other liquids.
- Do not install the product in a high-temperature environment.
- When installing, the screws need to be locked firmly and not loose.
- The adapter needs to be connected in place, and there must be no looseness or poor contact.
- · Do not disassemble and install the lamp and battery without permission.

### **AFTER-SALES SERVICE**

Excellent after-sale service will always be with you, should you have any problems or suggestions associated with this product please kindly contact us and we will try the very best to resolve them within 24 hours.

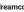

dreamcolorsupport@yeah.net

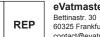

eVatmaster Consulting GmbH

60325 Frankfurt am Main, Germany contact@evatmaster.com

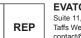

**EVATOST CONSULTING LTD** 

Suite 11. First Floor, Moy Road Business Centre. Taffs Well, Cardiff, Wales, CF15 7QR contact@evatmaster.com +442921680945

MADE IN CHINA

· 10 · . 12 .